# **Micropilot I - Schnellinbetriebnahme**

Zur Inbetriebnahme eines Micropilot FMR13x müssen die folgenden 5 Punkte durchgeführt werden:

## **1. Einstellung des Nullpunktes (Leerabgleich)**

In V0H1 muss die Distanz von der Flanschunterkante des Micropilot bis zum Tankboden eingegeben werden. Es ist besonders bei schrägen oder runden (=Domböden) Böden darauf zu achten, daß der Nullpunkt (Leerabgleich) nie bis zum mittigen Ablauf gelegt werden kann, da der Micropilot immer seitlich eingebaut werden muss.

# **2. Einstellung der Messspanne (Vollabgleich)**

In V0H2 die Distanz vom Tankboden bis zum 100% Füllstandwert (voller Tank) eingeben.

# **3. Applikationsparameter in V0H3**

Hier wird ausgewählt um welche Applikation (Behälterform, Mediumseigenschaften, Prozeßeigenschaften) es sich handelt. Die Einstellung des Applikationsparameters bewirkt automatisch die optimalen Filtereinstellungen. Bei Anwendungen in einem Bypass oder Schwallrohr muß im Matrixfeld V3H3 der nach folgender Formel:

Microfaktor (5,8 GHz) =

Microfaktor (5,8 GHz) = 
$$
\sqrt{\left(1 - \frac{917, 5}{d_i^2 [mm]}\right)}
$$
  
Microfaktor (6,3 GHz) = 
$$
\sqrt{\left(1 - \frac{784}{d_i^2 [mm]}\right)}
$$
 (USA-Version)

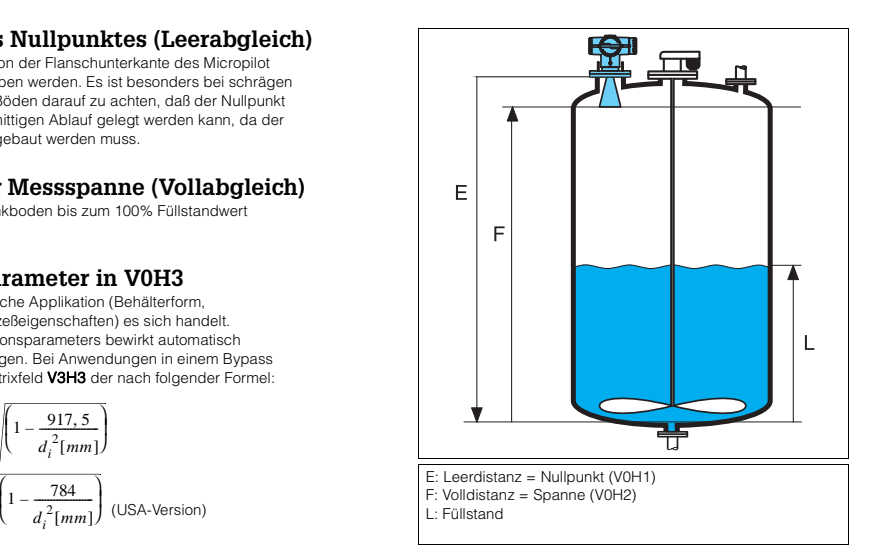

berechnete Korrekturfaktor eingegeben werden.

## **4. Sensoroptimierung**

Die von der Antenne ausgestrahlten Mikrowellen sind polarisiert, d.h. die Position des Flansches in Bezug auf die Tankwand ist für eine optimale Messung von entscheidender Bedeutung. Durch Drehen des Flansches kann das Füllstandsignal maximiert und eventuell vorhandene Störechos minimiert werden. Ideal für die im Folgenden beschriebene Optimierung ist ein niedriger Füllstand im Behälter. Falls bei der Inbetriebnahme ein solch niedriger Füllstand nicht angefahren werden kann, sollte der Schritt auch bei leerem oder fast gefülltem Tank durchgeführt werden.

## **Optimierung mit Hilfe des Displays**

Dazu muß in V8H0 der Wert "8" eingestellt werden. Dies bedeutet, daß man die Sensorausrichtung optimieren möchte. Die Qualität der Messung wird in der Matrixposition V9H6 angezeigt. Durch Drehen des Sensors muß der Wert in V9H6 auf den max. Wert (über 100%) gebracht werden. Damit ist der Sensor optimal ausgerichtet. Danach muß in V8H0 wieder der Wert "0" eingestellt werden, damit das Gerät wieder betriebsbereit ist!

## **Optimierung mit Hilfe von Commuwin II**

Hier sollte man die Hüllkurve betrachten und den Flansch so drehen, daß das Füllstandsignal (oder bei leeren Tank das Bodenecho) maximal wird und eventuell vorhandene Störer minimiert werden.

# **5. Störechoausblendung**

Durch Einbauten im Tank kann es zu sogenannten Störechos kommen, welche u.U. bewirken, daß die Füllstandmessung nicht richtig funktioniert. Aus diesem Grund sollte immer eine Störechoausblendung (Kunden-TDT) durchgeführt werden.

### **Behälter ist leer**

Angezeigter Messwert > 0 %: Angezeigter Messwert = 0 %:

- 1.) in V3H0 den Wert "6" eingeben und den in V3H1 angezeigten Wert bestätigen.
- 2.) Schritt 1 solange wiederholen bis der angezeigte Messwert = 0% ist.

Behälter ist teilbefüllt<br>Angezeigter Messwert > tatsächlicher Füllstand:

- 1.) in V3H0 den Wert "6" eingeben und den in V3H1 angezeigten Wert bestätigen.
- 2.) Schritt 1 solange wiederholen bis der angezeigte Messwert = tatsächlicher Füllstand ist.

1.) in V3H0 den Wert "5" eingeben und den in V3H1 angezeigten Wert bestätigen.

Angezeigter Messwert = tatsächlicher Füllstand:

1.) in V3H0 den Wert "5" eingeben und den in V3H1 angezeigten Wert bestätigen.

### **Weitere Einstellungen**

Für die Konfigurierung der Sicherheitseinstellungen, der Linearisierung, der Relais, der Integrationszeit,... siehe die zum Gerät gehörige Betriebsanleitung.

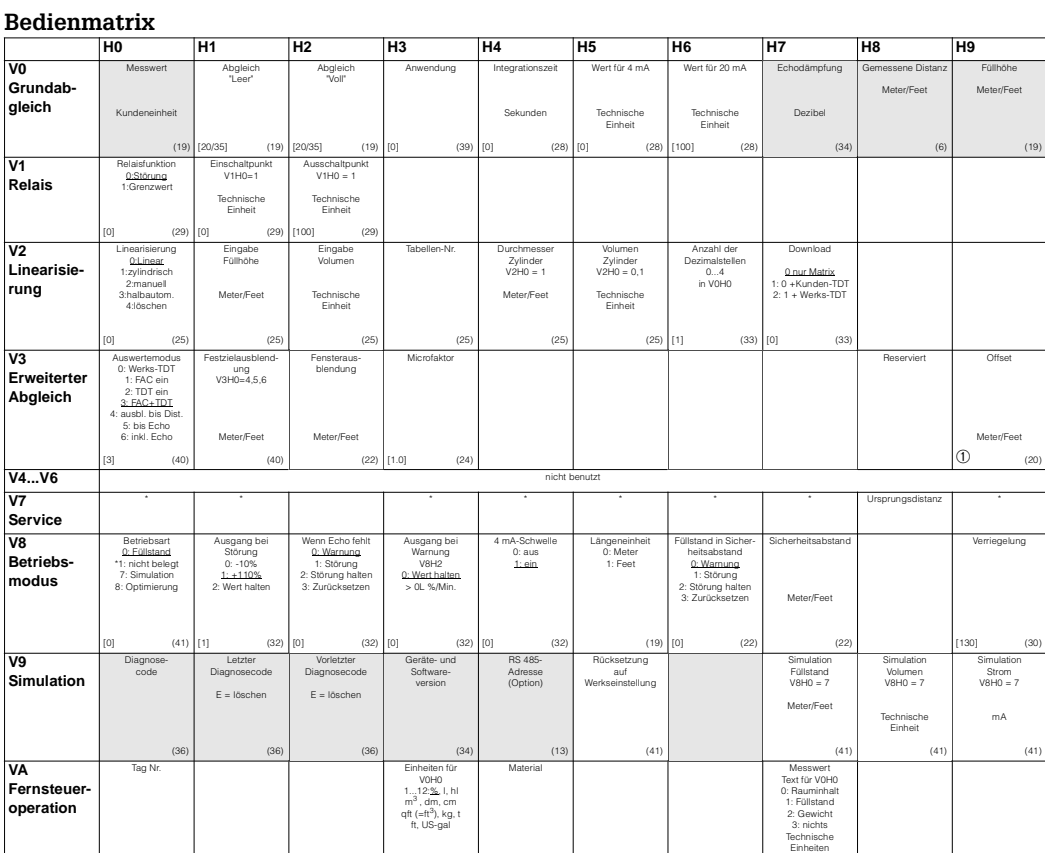

➀ Bei Antennenverlängerung: - 0.508 x L [m]

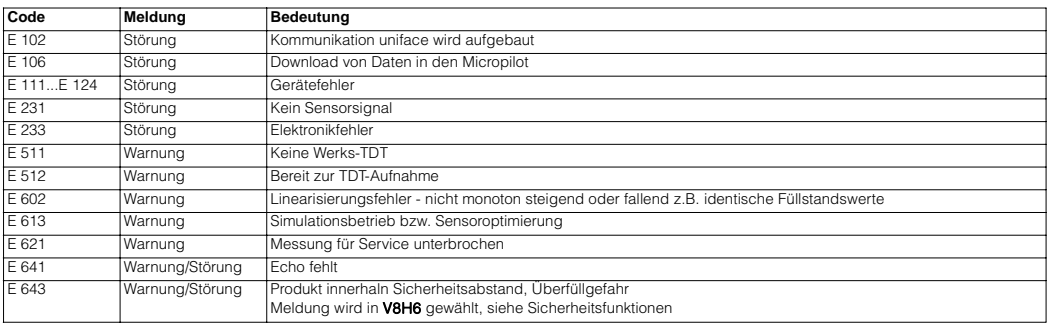

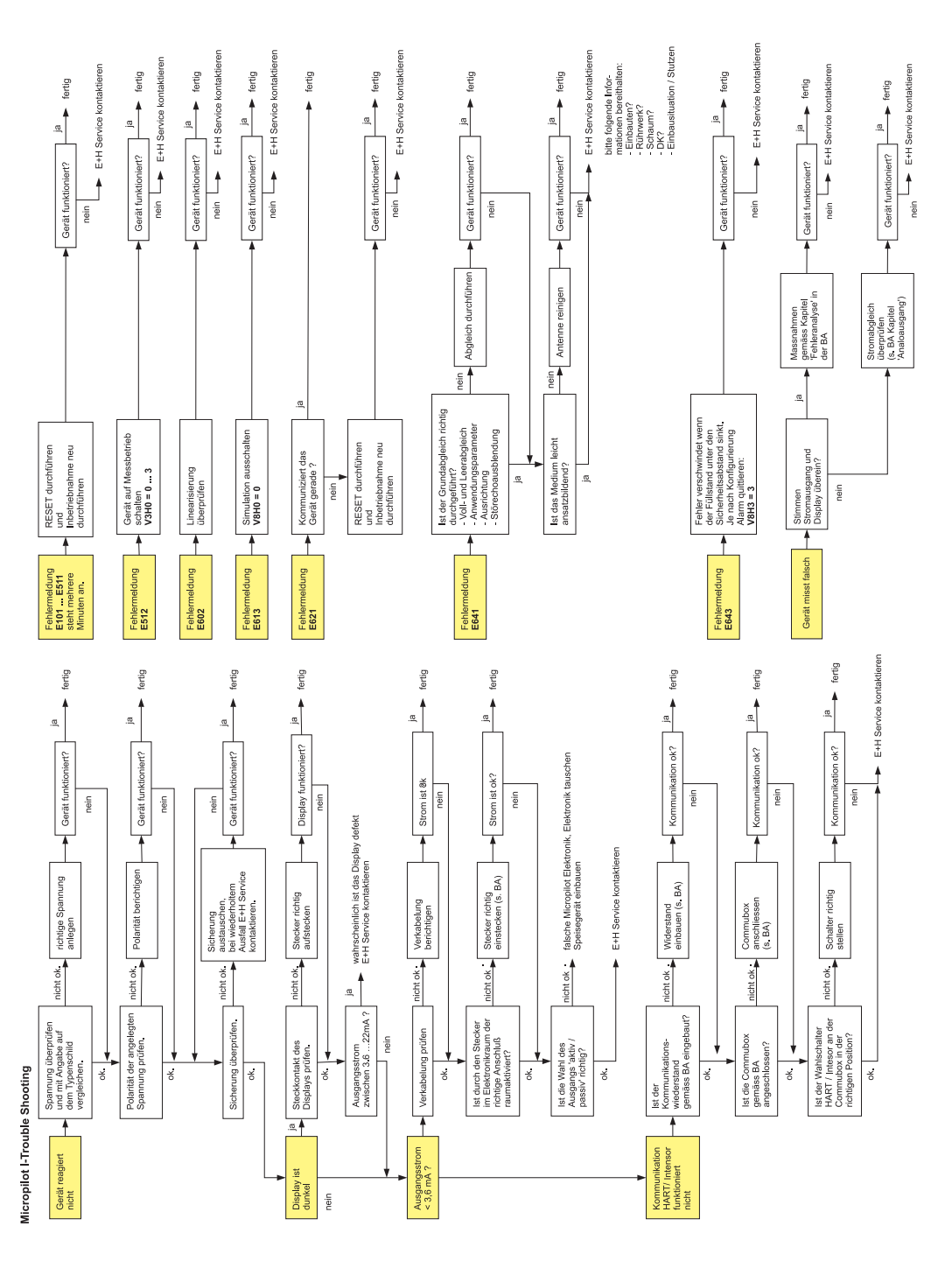

# **Micropilot I - Quick Setup**

When starting up the Micropilot13x, the following 5 steps must be taken:

## **1. Setting the zero point (empty calibration)**

The distance from the lower edge of the flange of the Micropilot to the floor of the tank must be entered in VOH1. Special attention must be paid to curved or round (domed) floors that the zero point (empty calibration) can never set to the centre of the outlet as the Micropilot must always installed at the side.

# **2. Setting the span (full calibration)**

Enter the distance from the tank floor to the 100% level (tank full) in V0H2.

# **3. Application parameters in V0H3**

This is used to select which application (vessel shape,

product characteristics) is required.

Setting the application parameters automatically produces the

optimum filter settings. The theoretical correction factor based on the following formula must be entered in field V3H3 for applications in a bypass or stilling well:

Microfactor (5.8 GHz) =

Microfactor (6.3 GHz) =  $\left| \begin{array}{cc} 1 - \frac{2}{1 + 2} \\ 1 - \frac{2}{1 + 2} \end{array} \right|$  (USA version)

 $1 - \frac{784}{9}$ 2  $\left(1 - \frac{784}{d^2 [mm]}\right)$  $1 - \frac{917}{2}$ *di* [ ] *mm*  $\left(1-\frac{917,5}{d_1^2\,[mm]}\right)$ 

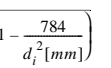

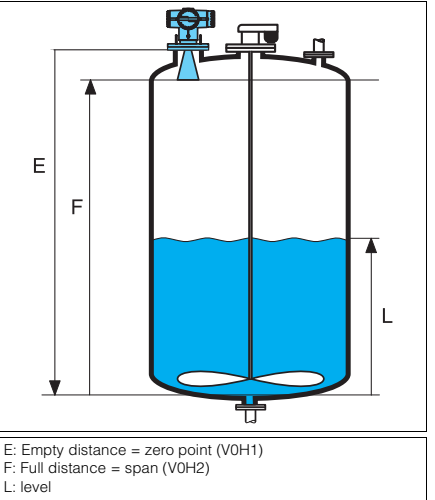

# **4. Optimising the sensor**

The microwaves emitted from the antenna are polarised, i.e. the position of the flange to the tank wall is decisive in achieving the best possible measurement conditions. The level signal can be maximised and any interference echoes minimised by turning the flange. A low level in the tank is best to achieve the optimum results as described below. If such a low level cannot be achieved during start-up then the step for an empty or almost full tank should also be carried out.

## **Optimising using the display**

The value "8" must be set in V8H0. This means that the sensor position is to be optimised. The quality of the measurement is shown in field V9H6. The value in V9H6 must become a maximum (over 100%) by turning the sensor. The sensor is thus positioned correctly. The value '0" must then again be set in V8H0 so that the instrument is ready for operation!

## **Optimising using Commuwin II**

The envelope curve should be observed and the flange turned so that the level signal (or, with an empty tank, the floor echo ) is at a maximum and any interference signals minimised

# **5. False echo suppression**

Internals present in a tank may give rise to false echoes which may result in level measurements that are incorrect. For this reason, a false echo suppression (customer TDT) should always be carried out.

#### **Vessel empty**

Measured value displayed > 0 %: Measured value displayed = 0 %: 1.) Enter the value "6" in V3H0 and confirm the value shown in V3H1. 1.) Enter the value "5" in V3H0 and confirm the value shown in V3H1. 2.) Keep repeating Step 1 until the measured value shown = 0%.

## **Vessel partially full**

Measured value shown > actual level: Measured value shown = actual level:

2.) Keep repeating Step 1 until the measured value shown = actual level.

- 
- 1.) Enter the value "6" in V3H0 and confirm the value shown in V3H1. 1.) Enter the value "5" in V3H0 and confirm the value shown in V3H1.

#### **Other settings**

Refer to the appropriate operating instructions of the instrument for configuring the fail-safe settings, linearisation, relays, output damping, etc.

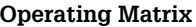

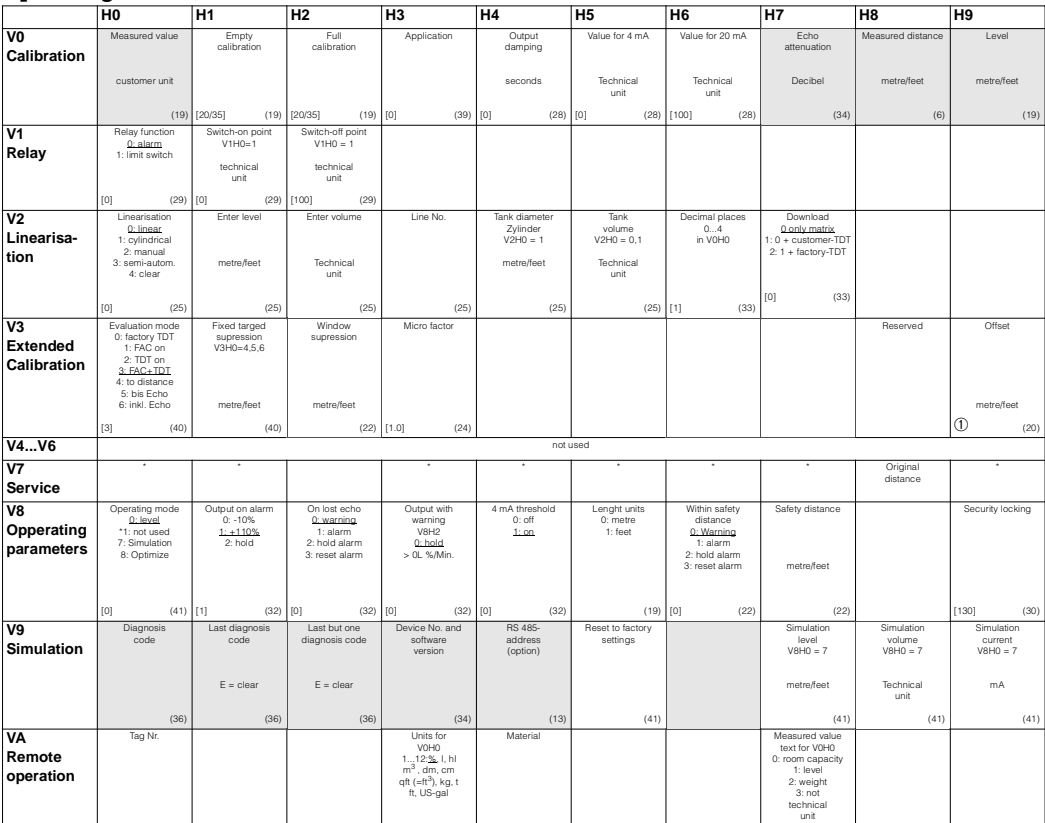

➀ For Antenna extension: - 0.508 x L [m]

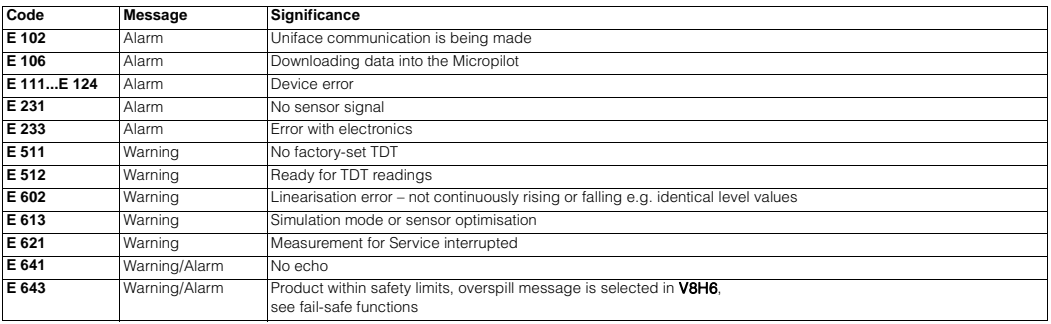

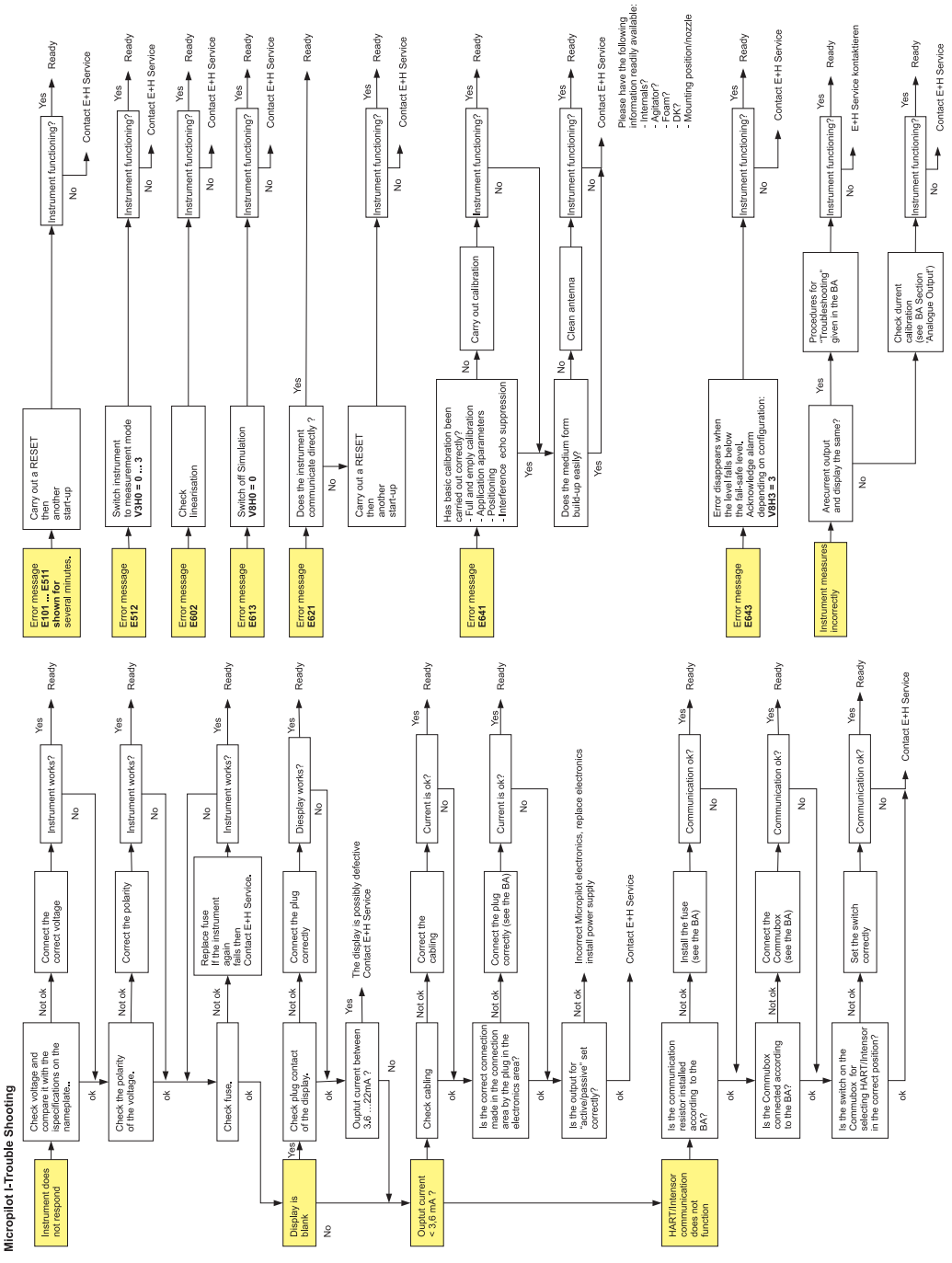